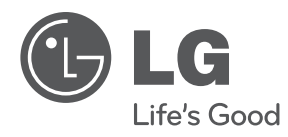

## **UŽIVATELSKÝ NÁVOD**

# prenosné zariadenie DVD přehrávač

Pred používaním prístroja si pozorne prečítajte tento návod a odložte si ho, ak by ste ho potrebovali v budúcnosti.

**MODEL** DP581B

**P/NO : MFL63727814**

### **Bezpeãnostné opatrenia**

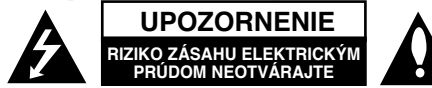

**UPOZORNENIE:** AK CHCETE ZNÍŽIŤ RIZIKO ZÁSAHU ELEKTRICKÝM PRÚDOM, NEVYBERAJTE KRYT (ALEBO ZADNÚ ČASŤ). VO VNÚTRI NIE SÚ ŽIADNE DIELY, KTORÝCH SERVIS BY MOHOL VYKONAŤ POUŽÍVATEĽ. SERVIS ZVERTE KVALIFIKOVANÉMU SERVISNÉMU PERSONÁLU.

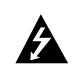

Tento blesk zakončený symbolom šípky v rovnostrannom trojuholníku upozorňuje používateľa, že pod ochranným krytom produktu sa nachádzajú neizolované nebezpečné časti pod napätím, ktoré môžu byť dostatočne silné na to, aby spôsobilo osobám zásah elektrickým prúdom.

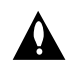

Výkričník v rovnostrannom trojuholníku upozorňuje používateľa na prítomnosť dôležitých pokynov týkajúcich sa prevádzky a údržby (servisu) v informačných materiáloch, ktoré sú dodávané spolu s produktom.

#### **VAROVANIE:** ABY STE ZABRÁNILI RIZIKU POŽIARU ALEBO RIZIKU ZÁSAHU ELEKTRICKÝM PRÚDOM, NEVYSTAVUJTE TENTO PRODUKT DAŽĎU ALEBO VLHKOSTI.

**VAROVANIE:** Neinštalujte toto zariadenie do uzavretého priestoru ako je skrinka alebo do podobných priestorov.

**UPOZORNENIE:** Neblokujte žiadne ventilačné otvory. Nainštalujte v súlade spokynmi výrobcu. Sloty a otvory v skrinke sú určené na ventiláciu a na zabezpečenie spoľahlivej prevádzky produktu a na ochranu pred prehriatím. Tieto otvory by sa nemali nikdy zablokovať položením produktu na posteľ, pohovku, handru alebo na iný podobný povrch. Ak nie je zabezpečená vhodná ventilácia alebo ak by sa nedodržali pokyny výrobcu, tento produkt by sa nemal vkladať do zabudovaného zariadenia, ako je napríklad skrinka alebo stojan.

#### **UPOZORNENIE:** Tento produkt

používa laserový systém. Ak chcete zabezpečiť správne používanie tohto produktu, dôkladne si prečítajte túto

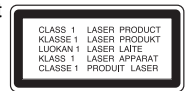

užívateľskú príručku a uschovajte ju pre budúce použitie. Ak by zariadenie vyžadovalo údržbu kontaktujte autorizované servisné centrum. Používanie ovládaní, nastavení alebo postupov iných ako sú ovládania, nastavenia a postupy uvedené v tejto príručke môžu mať za následok vystavenie nebezpečnej radiácii. Ak chcete zabrániť priamemu vystaveniu laserovému lúču, nepokúšajte sa otvoriť kryt. Viditeľná laserová radiácia pri otvorení. NEPOZERAJTE SA DO LÚČA.

**UPOZORNENIE:** Tento prístroj by nemal byť vystavený účinkom vody (pokvapkanie alebo zašpliechanie) a na prístroji by nemali byť umiestnené žiadne predmety naplnené kvapalinami, ako napríklad vázy.

#### **UPOZORNENIE**

- Nebráňte vetraniu zakrytím vetracích otvorov použitím predmetov, ako sú napr. noviny, obrus, záclony atď.
- Na zariadenie nedávajte žiaden zdroj otvoreného ohňa ako sú napr. zapálené sviečky.
- Použité batérie nehádžte do ohňa, ale ich bezpečne zlikvidujte. Venujte pozornosť správnej likvidácii batérií s ohľadom na životné prostredie.
- Neprimeraný tlak zvuku zo slúchadiel môže zapríčiniť stratu sluchu.
- Nevystavujte batériu pôsobeniu nadmerného tepla, ako je napr. slnečný svit, oheň a podobne.
- Pre vašu bezpečnosť nevyberajte batériu zabudovanú v produkte.

Ak potrebujete batériu vymeniť, odneste ho do najbližšieho autorizovaného servisného centra LG Electronics alebo k predajcovi, aby vám pomohol.

#### **UPOZORNENIE týkajúce sa napájacej šnúry Väčšina prístrojov sa odporúča umiestniť do samostatného okruhuu;**

To znamená do okruhu s jedným výstupom, ktorý napája len tento prístroj a nemá žiadne ďalšie výstupy alebo vedľajšie okruhy. Pozrite si stranu so špecifikáciami v tejto príručke pre používateľa, aby ste sa uistili. Nepreťažujte stenové zásuvky. Preťažené stenové zásuvky, uvoľnené alebo poškodené zásuvky, predlžovacie káble, rozstrapkané káble alebo poškodená či roztrhaná izolácia káblov, sú nebezpečné. Každý z týchto stavov by mohol spôsobiť zásah elektrickým prúdom alebo požiar.

Pravidelne kontrolujte kábel svojho prístroja. Ak javí známky poškodenia alebo porušenia, odpojte ho, prestaňte prístroj používať a dajte kábel vymeniť autorizovanému servisnému centru za identický náhradný diel.

Chráňte kábel napájania pred fyzickým alebo mechanickým poškodením, ako je ohýbanie, skrútenie, prepichnutie, privretie do dverí alebo pošliapanie. Venujte potrebnú pozornosť zástrčkám, stenovým zásuvkám a miestu, kde šnúra vystupuje z prístroja.

Ak chcete odpojiť kábel z elektrickej siete, vytiahnite zástrčku zo siete. Pri inštalácii produktu sa uistite, či je zásuvka ľahko dostupná.

Toto zariadenie je vybavené prenosnou batériou alebo akumulátorom.

#### **Bezpečný spôsob vytiahnutia batérie alebo akumulátora zo zariadenia:**

Vytiahnite starú batériu alebo akumulátor podľa postupu ich inštalácie, ale v opačnom poradí. V rámci prevencie pred znečistením životného prostredia a možnými dôsledkami na zdravie ľudí a zvierat zahoďte starú batériu alebo akumulátor do príslušnej zbernej nádoby na určených zberných miestach. Nelikvidujte batérie alebo akumulátory spolu s iným odpadom. Odporúča sa použiť miestne bezplatné kompenzačné systémy pre batérie a akumulátory.

#### **Varovanie pre výmenné lítiové batérie.**

- hrozba výbuchu pri nesprávne vymenenej batérii.
- vymieňajte len za rovnaký typ batérie.
- dodatočné varovanie je pri batérii pri výmene používateľom.

#### **Likvidácia vášho starého prístroja**

![](_page_2_Picture_5.jpeg)

1. Keď je k produktu pripojený tento symbol prečiarknutého koša na kolieskach, znamená to, že produkt spadá pod európsku smernicu 2002/96/EC.

- 2. Všetky elektrické a elektronické produkty by sa mali zlikvidovať oddelene od komunálneho odpadu prostredníctvom určených zberných zariadení označených vládou alebo miestnymi úradmi.
- 3. Správna likvidácia vášho starého prístroja pomôže zabrániť potenciálnym negatívnym následkom na životné prostredie a ľudské zdravie.
- 4. Podrobnejšie informácie o likvidácii vášho starého prístroja dostanete na svojom mestskom úrade, na oddelení likvidácie odpadov alebo v obchode, v ktorom ste produkt zakúpili.

Spoločnosť LG Electronics týmto potvrdzuje, že tento výrobok je (tieto výrobky sú) v súlade so základnými požiadavkami a ďalšími príslušnými ustanoveniami smerníc 2004/108/ES, 2006/95/ES a 2009/125/ES.

> Európsky zástupca: LG Electronics Service Europe B.V. Veluwezoom 15, 1327 AE Almere. The Netherlands (Tel : +31–(0)36–547–8888)

**Vyrobené v rámci licencie Dolby Laboratories. Dolby a symbol s dvomi D sú obchodné značky spoločnosti Dolby Laboratories.**

**"DVD Logo" je obchodnou značkou DVD formátu a licencujúcej spoločnosti Logo.**

**DivX je ochranná známka spoločnosti DivX, Inc. a používa sa v rámci licencie.**

### **Úvod**

#### **O zobrazení symbolu**

 $, \odot$  " sa môže objaviť na displeji vášho TV počas prevádzky a označuje, že funkcia vysvetlená v tejto užívateľskej príručke nie je na danom disku dostupná.

#### **Regionálne kódy**

Táto jednotka má regionálny kód vytlačený na zadnej časti. Táto jednotka môže prehrávať len DVD disky označené rovnako ako je uvedené na zadnej časti jednotky alebo "ALL" (VŠETKY).

- Väčšina DVD diskov má guľu s jedným alebo viacerými číslami vo vnútri, ktoré sú jasne viditeľné na kryte. Toto číslo musí súhlasiť s regionálnym kódom vašej jednotky, inak sa disk nebude dať prehrať.
- Ak sa pokúšate prehrať DVD s regionálnym kódom, ktorý je iný ako kód vášho prehrávača, na obrazovke TV sa objaví správa "Check Regional Code" (Skontrolujte regionálny kód).

#### **Autorské práva**

Iákon zakazuje kopírovať, šíriť, zobrazovať, vysielať cez kábel, prehrávať na verejnosti alebo prenajímať materiál, ktorý podlieha autorskému právu, bez povolenia. Tento produkt obsahuje funkciu ochrany proti kopírovaniu, ktorú vyvinula spoločnosť Macrovision. Signály ochrany pred kopírovaním sú zaznamenané na niektorých diskoch. Keď zaznamenávate a prehrávate obraz na týchto diskoch, objaví sa rušenie obrazu. Tento produkt obsahuje ochrannú technológiu autorských práv, ktorá je chránená americkými patentmi a inými právami duševného vlastníctva. Použitie tejto ochrannej technológie autorských práv musí byť autorizované spoločnosťou Macrovision a je určené len pre domáce a iné limitované premietanie len s autorizáciou spoločnosti Macrovision. Spätné riadenie alebo odmontovanie je zakázané.

#### **Symboly použité v tejto príručke**

Sekcia, ktorej názov má jeden z nasledujúcich symbolov sa týkajú len disku alebo súboru, ktorý je označený symbolom.

![](_page_2_Picture_437.jpeg)

![](_page_3_Picture_195.jpeg)

# **Obsah Typy prehrávateľných diskov**

![](_page_3_Picture_196.jpeg)

![](_page_3_Picture_4.jpeg)

Disky CD-R/RW obsahujúce zvukové súbory, súbory obsahujúce video, t.j. filmy, zvuk a fotografie.

### **Hlavná jednotka**

![](_page_4_Figure_1.jpeg)

#### **Opatrenia pre používanie dotykových tlačidiel**

- Tlačidiel sa dotýkajte len suchými a čistými rukami.
- Na tlačidlá netlačte veľkou silou.
- Tlačidiel na dotykovej obrazovke sa nedotýkajte akýmkoľvek vodivým materiálom, akými sú kovové predmety. Mohlo by to spôsobiť poruchu a poškodenie.
- a **Dotykové tlačidlá** (Viac informácií nájdete na strane 7)
	- < >  $\blacktriangleright \blacktriangle \blacktriangleright$  (vľavo, vpravo, hore, dole): Výber príslušnej položky z ponuky.
	- OK: Potvrdenie výberu.
	- **144 / EDI** (Skip): Prechod na nasledujúcu/predchádzajúcu kapitolu/ stopu, nasledujúci/predchádzajúci súbor.
	- $\blacktriangleright$  (Play): Začatie prehrávania.
	- · II (Pause): Pozastavenie prehrávania.
	- **| (Stop): Ukončenie prehrávania.**
- b **Diaľkový snímač:** Nasmerovaním sem môžete zariadenie ovládať na diaľku. Aby ste mohli zariadenie ovládať pomocou diaľkového ovládača, nesklápajte LCD panel smerom nadol.

#### **R** Nabíjanie batérie a indikátor napájania

- Ak prebieha nabíjanie, sveteľný indikátor začne svietiť na červeno a zmení sa opäť na zelenú farbu, ak je nabíjanie ukončené. (Viac informácií nájdete na strane 9)
- Ak sa zariadenie zapne, svetelný indicator sa rozsvieti na zeleno. •

#### **d** LCD obrazovka

- **Fo** Veko disku
- **6** CD OPEN  $\rightarrow$ : Stlačením tlačidla otvoríte štrbinu mechaniky disku.
- **Z** Reproduktory
- **B** USB Port: Pripojenie ukladacieho zariadenia USB.
- $\blacksquare$  **Štrbina pamäťovej karty:** Sem sa zasúvajú pamäťové karty. (typy SD / MMC / MS)
- **10**  $\bigcirc$ /**I** (Power): Stlačením zariadenie zapnete alebo vypnete.
- **K**  $\blacktriangleright$  **VOL (Hlasitost'):** Použite na nastavenie úrovne hlasitosti zabudovaného reproduktora a slúchadiel.
- **12**  $\Omega$  (Slúchadlá): Zásuvka pre pripojenie slúchadiel.
- **F3** AV OUT: Pripojenie TV prijímača so vstupm pre video a audio.
- **DC 12V IN:** Pripojenie adaptéra AC, alebo automobilového adaptéra.

### **Diaľkové ovládanie**

**Poznámka:** Táto príručka popisuje obsluhu prístroja diaľkovým ovládaním.

![](_page_5_Figure_2.jpeg)

**POWER (**1**)**: Zapína alebo vypína jednotku ON (ZAP) alebo OFF(VYP).

**AUDIO ( ):** Zvolí jazyk pre zvuk alebo audio kanál.

**SUBTITLE ( ):** Otvorí ponuku titulov.

**ANGLE ( ):** Ak je na disku DVD prístupná funkcia výberu uhla kamery, vyberte uhol kamery. **SKIP (**. **/** >**):** Skočí na ďalšiu alebo predchádzajúcu kapitolu/stopu.

SCAN (<**4/>>**): Vyhľadáva vzad/vpred.

l l l l l l l b l l l l l l l **HOME ( ):** Zobrazenie alebo návrat hlavnej ponuky [Home Menu].

**Q. MENU:** Zobrazenie alebo návrat z ponuky rýchleho prístupu k funkciám [Quick Menu].

**AV < ▶: Naviguje v ponukách.** 

**ENTER ( ):** Potvrdí výber ponuky.

**RETURN (**O**):** Stlačením sa pohybujete smerom dozadu v ponuke alebo ponuku ukončíte.

**DISC MENU:** Prístup k ponuke na disku.

l l l l l l l c l l l l l l l **PAUSE/STEP (**X**) (PAUZA/KROK):** Dočasne pozastaví prehrávanie/opakovanie stláčajte pre prehrávanie krok po kroku.

**PLAY (**N**) (PREHRAŤ):** Spustí prehrávanie.

**STOP (**x**) (ZASTAVIŤ):** Zastaví prehrávanie.

**Číselné tlačidlá:** Zvolí očíslované možnosti v ponuke.

**PLAY MODE:** Opakovenie vybratej časti alebo sekvencie.

**CLEAR:** Odstránenie značky v ponuke pre vyhľadávanie, alebo odstránenie číslasla pri nastavovaní hesla.

l l l l l l l d l l l l l l l

**TITLE:** Prístup k ponuke prehrávaného disku.

**MARKER (UKAZOVATEĽ) :** Označuje akýkoľvek bod počas prehrávania.

**SEARCH (VYHĽADÁVAŤ):** Zobrazí ponuku [Marker Search].

**ZOOM (LUPA):** Zväčší zobrazenie obrazu.

**A - B:** Zopakuje úsek.

**VIRTUAL SURROUND ( ):** Opakovane stláčajte pre zapínanie rôznych zvukových efektov. (Pozrite si stranu 14)

#### **Vložte batériu do diaľkového ovládania**

Stlačte spony držiaka batérie dokopy a potiahnite jazýček, aby ste vybrali držiak batérie. Vložte batériu s označením + rovnakým smerom, ako je označenie + v držiaku batérie. Držiak s batériou vložte do diaľkového ovládača a ubezpečte sa, že je vložený celkom.

- Po vybití vymeňte batériu diaľkového ovládača. Do diaľkového ovládača patrí batéria 3 V mikro lítium, akou je napr. CR 2025 alebo ekvivalentná.
- Batérie zlikvidujte bezpečne v súlade s miestnymi nariadeniami. Nehádžte ich do ohňa.

![](_page_5_Picture_31.jpeg)

**VAROVANIE:** Batérie používané v tomto zariadení môžu pri zlom zaobchádzaní predstavovať chemické alebo požiarne nebezpečenstvo. Nevymieňajte, nerozoberajte ani ich nevystavuje ich teplotám nad 100 °C (212 °F). Vymeňte ich za batérie Matsushita Elec. Ind. Co. s.r.o. (Panasonic), číslo CR. 2025. Použitie iných batérií môže spôsobiť požiar alebo explóziu. Použité batérie zlikvidujte. Chráňte pred deťmi. Nerozoberajte, ani ich nehádžte do ohňa.

### **Tlačidla s dotykovými senzormi**

**Použivanie tlačidiel s dotykovými senzormi**

![](_page_6_Figure_2.jpeg)

Ak do 5 sekúnd po stlačení tlačidla dotykového sensora nevykonáte žiadnu akciu, automaticky sa schová.

Ak chcete použiť tlačidlá dotykových senzorov, stlačte ikonu  $\bigoplus$ .

### **Prehrávanie filmu**

Počas prehrávania filmu majú tlačidlá dotykových senzorov na senzore LCD nasledujúce funkcie:

![](_page_6_Picture_281.jpeg)

### **Prehrávanie audio súborov a hudby**

Počas prehrávania audio súborov a hudby majú tlačidla s dotykovými senzormi senzora LCD nasledujúce funkcie:

![](_page_6_Picture_282.jpeg)

### **Prezeranie fotografií**

Počas prezerania a zobrazovania fotografií majú dotykové tlačidla na senzore LCD nasledujúce funkcie:

![](_page_6_Picture_283.jpeg)

### **Pripojenia napájania**

#### **Pripojenie sieťového adaptéra**

Zapojte dodaný sieťový adaptér prístroja do elektrickej zásuvky.

![](_page_7_Figure_3.jpeg)

\* Aktuálna súprava sa môže od nákresu líšiť.

#### **AC adaptér**

- Tento AC adaptér pracuje na 100 240 V 1.0 A 50 / 60 Hz.
- Pre výber vhodnej zástrčky AC adaptéra alebo súpravy AC kábla kontaktujte predajcu elektronických súčiastok.
- Vyrobil I-MAG ELECTRONICS(DONG GUAN) CO., LTD.

#### **Pripojenie automobilového adaptéra**

Toto zariadenie a jeho automobilový adaptér sú určené na použitie v automobiloch, ktoré majú 8,5 - 15 voltové elektrické systémy so záporným uzemnením. Ide o štandard pre väčšinu automobilov. Ak má váš automobil odlišný elektrický systém, napájací systém DC sa nemôže použiť.

#### **Automobilový adaptér**

- Tento automobilový adaptér pracuje na jednosmernom 8,5 15 V napätí.
- Pre výber vhodného automobilového adaptéra kontaktujte predajcu elektronických súčiastok.
- Vyrobil GRAND POWER ELECTRONIC TECHNOLOGY (SHENZHEN) CO. LTD.

#### **Caution**

- Aby sa predišlo zasiahnutiu elektrickým prúdom a možnému poškodeniu zariadenia, prípadne vášho auta, skôr ako odpojíte zástrčku z vášho zariadenia, vždy najprv odpojte automobilový adaptér od zásuvky napájania v automobile.
- V automobilovom adaptéri je nainštalovaná 3 ampérová 250 V poistka.
- Pri štartovaní motora odpojte automobilový adaptér z cigaretového zapaľovača automobilu.
- Ak je automobilová batéria vybitá, vaše zariadenie nepoužívajte. Vysoký tok, prúd z generátora v aute môže spôsobiť vyhorenie a vypálenie poistky DC.
- Ak napájacie napätie automobilu klesne pod približne 10 voltov, vaše zariadenie nemusí pracovať správne.
- Nenechávajte zariadenie na mieste, kde teplota prekračuje 45 °C (113 °F), pretože by sa zariadenie mohlo poškodiť.

Príklady nesprávneho umiestnenia:

- Vo vnútri automobilu so zatvorenými oknami a vystavené priamemu slnečnému žiareniu.
- Blízko zdoja tepla alebo zariadenia, ktoré produkuje teplo.

### **Vloženie batérie**

Na nasledovnom obrázku je znázornený postup vloženia alebo vytiahnutia batérie. Batériu môžete vložiť alebo vytiahnuť tak, ako je znázornené.

### **Vloženie/vybratie**

![](_page_8_Figure_3.jpeg)

![](_page_8_Figure_4.jpeg)

### **Nabíjateľná batéria**

- Vnútorná nabíjateľná batéria vám poskytuje voľnosť používania a prehrávania súborov bez napájacieho kábla.
- Vnútorná nabíjateľná batéria sa začne nabíjať až po pripojení napájacieho adaptéra do elektrickej zásuvky.
- Prevádzková doba batérie: cca. 5 hodiny a 30 minút
- Maximálna doba hrania: cca. 6 hodín
- Doba nabíjania batérie: cca. 3 hodiny a 30 minút
- Prevádzkový čas batérie sa môže líšiť v závislosti od stavu batérie, prevádzkového stavu a podmienok okolitého prostredia.
- Počas nabíjania batérie začne indikátor svieti červenou farbou. Ak sa nabíjanie ukončilo, indikátor zmení farbu na zelenú.
- Ak je zostávajúci čas použitia batérie menší ako pár sekúnd, na obrazovke sa objaví hlásenie " / Skontrolujte stav batérie".

### **Otáčanie panelu LCD**

Panel LCD zariadenia môžete otáčať v smere hodinových ručičiek do maximálne180 stupňov. Zároveň môžete zariadenie používať, ak panel LCD otočíte o 180 stupňov a sklopíte ho.

![](_page_8_Picture_16.jpeg)

Pri otáčaní LCD panela, položte zariadenie na pevný a rovný povrch, ako napr. stôl. Zatlačte LCD panel nahor a nadvihnite ho do kolmej polohy. Pomaly panel LCD natočte o 180 stupňov v smere hodinových ručičiek. Ak potrebujete, panel po natočení sklopte.

Pre natočenie panelu LCD do pôvodnej polohy, otvorte panel LCD do kolmej polohy. Pomaly panel LCD natočte o 180 stupňov proti smeru hodinových ručičiek.

- Po ukončení práce, vráťte panel LCD do pôvodnej polohy.
- Panel LCD nenechávajte v otvorenej polohe, pretože náhle otrasy ho môžu poškodiť.

### **Blízko tepelného zdroja.**

#### **Audio a video zapojenie na váš TV**

Pripojte AV OUT konektor prístroja na príslušný vstupný konektor vášho TV podľa nižšie uvedeného znázornenia.

![](_page_9_Figure_3.jpeg)

### **Používanie ponuky Domov**

![](_page_9_Picture_240.jpeg)

#### [FILM]

– Zobrazí sa ponuka [FILM]. Táto ponuka zobrazí filmy vo formáte DivX dostupné na disku.

– Prehrávanie diskov DVD-Video.

[HUDBA] – zobrazí sa ponuka [HUDBA].

[FOTOGRAFIE] – Zobrazí sa ponuka [FOTOGRAFIE].

[NASTAVENIE] – Zobrazí sa ponuka [NASTAVENIE].

### **Úprava nastavení**

![](_page_9_Picture_241.jpeg)

#### **Keď zapnete prístroj po prvýkrát (voliteľné)**

Ak zariadenie zapnete prvýkrát, na obrazovke sa zobrazí ponuka s možnosťou výberu jazyka. Musíte vybrať jazyk, aby ste mohli používať prehrávač. Pomocou AV < ▶ vyberte požadovaný jazyk, potom stlačte tlačidlo **ENTER**. Zobrazí sa ponuka na potvrdenie. Použitím < > vyberte [Enter] (potvrdiť) a potom stlačte **ENTER**.

#### **Upravte nastavenia jazyka**

**Jazyk menu** – Zvoľte jazyk pre ponuku nastavenia zobrazenú na obrazovke.

**Audio/Titulky/Ponuka disku** – Zvoľte jazyk pre Audio/Titulky/Ponuku disku.

[Originál]: Vzťahuje sa na pôvodný jazyk, v ktorom bol disk zaznamenaný.

[Iný]: Pre voľbu iného jazyka stlačte číslo jazyka, stlačte číselné tlačidlá, a potom **ENTER** pre zadanie príslušného 4-miestneho čísla podľa zoznamu jazykových kódov. (Pozrite si stranu 20) Ak urobíte chybu, pri zadávaní čísla, stlačte **CLEAR** pre vymazanie čísel, a potom číslo opravte. [Vypnuté] (pre titulky disku): Vypnite titulky.

#### **Vykonajte nastavenia zobrazovania**

**Pomer strán** – Zvoľte, ktorý vzhľad obrazovky sa má použiť, na základe tvaru vášho televízora.

[4:3]: Zvoľte vtedy, keď je pripojený štandardný televízor 4:3. [16:9]: Zvoľte vtedy, keď je pripojený širokouhlý televízor 16:9.

**Režim zobrazenia** – Ak ste si zvolili režim 4:3, budete potrebovať určiť, ako chcete zobrazovať širokouhlé programy a filmy na svojom televízore.

[Poštová schránka]: Zobrazuje širokouhlý obraz s čiernymi pásmi na vrchnej a na spodnej časti obrazovky.

[Panoráma]: Vyplní celú obrazovku 4:3, pričom podľa potreby odreže obraz.

**Farba LCD** – úprava farby LCD.

**Jas LCD** – úprava jasu displeja LCD.

#### **Vykonajte nastavenia zvuku**

**DRC (Ovládanie dynamického rozsahu)** – Vyjasnite zvuk, keď je stíšená hlasitosť (len Dolby Digital only). Nastavte na [Zapnuté] pre tento efekt.

**Hlasový –** Nastavte na možnosť [Zapnuté] len vtedy, keď sa prehráva viackanálové karaoke DVD. Kanály karaoke na disku sa miešajú s normálnym stereo zvukom.

#### **Zmena nastavenia zámku**

Musíte nastaviť možnosť [Regionálny kód], aby ste mohli používať možnosti kódu. Zvoľte možnosť [Regionálny kód], a potom stlačte ▶. Zadajte 4-miestne heslo, a potom stlačte **ENTER**. Zadajte ho znovu, a potom stlačte **ENTER** pre overenie. Ak urobíte chybu pri zadávaní čísla, stlačte **CLEAR** a chybu opravte. Ak ste zabudli svoje heslo, môžete ho resetovať. Najskôr vyberte disk z jednotky. Zobrazte ponuku nastavenia a zadajte 6-číselné číslo "210499", čím sa heslo vymaže.

**Hodnotenie –** Vyberte úroveň ohodnotenia. Úroveň č. 1 má najväčšie obmedzenia a úroveň č. 8 má najmenej obmedzení. Hodnotenie deaktivujete výberom [Unlock].

**Heslo** – Nastaví alebo zmení heslo pre nastavenia zámku.

[Nové heslo]: Zadajte nové 4-miestne heslo pomocou číselných tlačidiel, a potom stlačte **ENTER**. Zadajte znova heslo pre potvrdenie. [Zmena]: Zadajte nové heslo dva krát po zadaní aktuálneho hesla.

**Regionálny kód –** Zvoľte kód krajiny ako úroveň hodnotenia prehrávania. Tým určíte, ktoré normy oblasti sa použijú pre nastavenie DVD ovládaných rodičovským zámkom. (Pozrite si stranu 20)

#### **Vykonajte ostatné nastavenia**

**Kvalita záznamu –** Môžete si nastaviť prenosovú rýchlosť pre USB priame nahrávanie. Vyššia prenosová rýchlosť poskytuje lepšiu kvalitu zvuku, alebo zaberá viac miesta na USB flash pamäti. Pre priame USB nahrávanie si pozrite stranu 19.

#### **DivX VOD**

ČO JE DIVX VIDEO: DivX® je formát digitálneho videa vytvorený spoločnosťou DivX, Inc. Zariadenie má oficiálny certifikát DivX a prehráva video vo formáte DivX. Ďalšie informácie a softvérové nástroje na prevod videa do formátu DivX nájdete na stránke www.divx.com.

ČO JE DIVX VIDEO-ON-DEMAND (VIDEO NA POŽIADANIE): Za účelom prehrávania obsahu DivX Video-on-Demand (VOD) musí byť toto zariadenie s certifikátom DivX Certified® zaregistrované.

Ak chcete vygenerovať registračný kód, vyhľadajte v ponuke nastavenia zariadenia časť týkajúcu sa DivX VOD. S týmto kódom navštívte stránku vod.divx. com a dokončite registračný proces, prípadne zistite ďalšie informácie o funkcii DivX VOD.

[Registrovať ] : Zobrazuje registračný kód prehrávača.

[Zruš registráciu]: Odregistrujte svoj prehrávač a odregistrujte kód.

### **Zobrazenie informácie Rýchlej ponuky**

![](_page_11_Picture_308.jpeg)

Položku môžete vybrať stlačením ▲▼ a zmeniť či vybrať nastavenie stlačením ◆ alebo pomocou očíslovaných tlačidiel (0-9).

![](_page_11_Picture_11.jpeg)

![](_page_11_Picture_12.jpeg)

- **1** Titul/Stopa Aktuálny počet alebo celkový počet titulov
- **2** Kapitola Aktuálny počet alebo celkový počet kapitol
- **c** Čas Uplynutý čas prehrávania
- zł Zvuk Zvolený jazyk audia alebo kanálu
- **5** Titulky Zvolené titulky
- **6** Uhol Zvolený uhol/celkový počet uhlov

![](_page_12_Picture_707.jpeg)

#### **Pokračujte v prehrávaní DVD MOVIE**

Prehrávanie zastavíte stlačením **STOP (■)**. V závislosti od typu disku si zariadenie zapamätá bod zastavenia. Na displeji sa na chvíľu objaví "III". Stlačte

**PLAY (**  $\blacktriangleright$ **)** pre obnovenie prehrávania (od bodu scény). Ak stlačíte tlačidlo **STOP (■)** znova alebo vyberiete disk (na obrazovke sa objaví "■ "), zariadenie vymaže zmiesto zastavenia.

#### **(**Xx **=Obnoviť zastavenie,** x **=Dokončiť zastavenie)**

Miesto obnovenia sa môže vymazať po stlačení tlačidla (napríklad: POWER (NAPÁJANIE), OPEN (OTVORIŤ), atď.).

**Prehrávanie disku DVD s ponukou <b>DVD**<br>V súčasnosti obsahuje väčšina diskov DVD ponuky, ktoré sa načítajú pred samotným prehrávaním filmu. V týchto ponukách môžete zvýrazniť niektorú z možností pomocou položky AV < > alebo tlačidla s číslom. Svoj výber potvrdíte stlačením tlačidla **ENTER**.

#### **Prehrávanie DVD VR disku**

Táto jednotka bude prehrávať disk DVD-RW, ktorý je zaznamenaný pomocou formátu Nahrávanie Videa (VR). Keď vložíte disk DVD VR, na obrazovke sa objaví ponuka. Použite ▲▼ pre výber titulu, a potom stlačte tlačidlo **PLAY (**  $\blacktriangleright$ **).** Pre zobrazenie ponuky DVD-VR stlačte DISC MENU alebo **TITLE**. Niektoré DVD-VR disky obsahujú CPRM údaje DVD rekordéra. Zariadenie nepodporuje takéto typy diskov.

#### **Preskočte na nasledujúcu/predchádzajúcu kapitolu/stopu/súbor ALL**

Stlačte tlačidlo **SKIP (**>**)** pre presun na nasledujúcu kapitolu/stopu/súbor. Stlačte tlačidlo **SKIP (** $\overline{$ **i**) pre návrat na začiatok aktuálnej kapitoly/stopy/ súbor.

Dvakrát krátko stlačte tlačidlo **SKIP (**.**)** pre preskočenie na predchádzajúcu kapitolu/stopu/súbor.

#### **Pozastavenie prehrávania ALL**

Stlačte **PAUSE/STEP (**X**)** pre pozastavenie prehrávania. Stlačte **PLAY (** N**)**, aby ste mohli pokračovať v prehrávaní.

#### **Prehrávanie krok po kroku DVD MOVIE**

Opakovane stláčajte **PAUSE/STEP (**X**)**, aby ste prehrávali úsek po úseku.

### **Rýchle prehrávanie dopredu alebo dozadu**

#### **DVD ACD WMA MP3 MOVIE**

Stlačte tlačidlo **SCAN (<< alebo >>)** pre rýchle prehrávanie dopredu alebo dozadu počas prehrávania. Môžete meniť rýchlosti prehrávania opakovaným stláčaním tlačidla **SCAN (<< alebo >>**). Stlačte tlačidlo **PLAY (** >) aby ste pokračovali v prehrávaní pri normálnej rýchlosti.

- DVD, Movie: 44444  $\epsilon$  4444  $\epsilon$  444  $\epsilon$  44 / M  $\rightarrow$  MM  $\rightarrow$  MMM  $\rightarrow$  MMM

 $-$  ACD, WMA, MP3:  $\blacktriangleleft$   $\blacktriangleleft$ 

#### **Opakovanie špecifickej časti (A-B) DVD ACD MOVIE**

Stlačte **A-B** na začiatku časti, ktorú chcete zopakovať, a znovu na konci tejto časti. Vaša zvolená časť sa bude opakovať neustále. Do režimu normálneho prehrávania sa vrátite tak, že znovu stlačíte **A-B**.

#### **Výber jazyka titulkov DVD MOVIE**

Počas prehrávania opakovane stláčajte **SUBTITLE ( )** pre výber želaného jazyka titulkov.

#### **Pozeranie z iného uhla DVD**

Ak sa na obrazovke na chvíľu objaví indikátor uhla, môžete zvoliť iný uhol kamery opakovaným stláčaním tlačidla **ANGLE ( ).**

#### **Počúvanie iného zvuku DVD MOVIE**

Počas prehrávania opakovane stláčajte tlačidlo **AUDIO ( )** ktorým môžete prepínať medzi dostupnými audio jazykmi, kanálmi alebo metódami kódovania.

#### **Spomalenie rýchlosti prehrávania DVD MOVIE (4 kroky, len dopredu)**

Ak chcete spomaliť spätné prehrávanie alebo prehrávanie dopredu, stlačte tlačidlo **SCAN** (▶▶) vtedy, keď je prehrávanie zastavené. Opakovaným stláčaním tlačidla **SCAN** ( $\blacktriangleright$ ) môžete meniť rýchlosť prehrávania. Ak chcete pokračovať v normálnom prehrávaní, stlačte tlačidlo **PLAY** (**>)**.

#### **Pozeranie zväčšeného video obrazu DVD MOVIE**

Počas prehrávania alebo režimu pozastavenia opakovane stláčajte tlačidlo **ZOOM** pre výber režimu lupy. Po zväčšenom zobrazení a môžete posúvať pomocou tlačidiel **AV< ▶**. Stlačte **CLEAR** pre zatvorenie.  $(100\% \rightarrow 200\% \rightarrow 300\% \rightarrow 400\% \rightarrow 100\%)$ 

#### **Prezeranie ponuky titulu DVD**

Stlačte **TITLE** pre zobrazenie ponuky titulu disku, ak je dostupná.

#### **Prezeranie ponuky DVD**

Stlačte **DISC MENU** pre zobrazenie ponuky disku, ak je dostupná.

#### **Spustenie prehrávania od zvoleného času DVD MOVIE**

Vyhľadá počiatočné miesto zadaného časového kódu. Stlačte **DISPLAY**, a potom zvoľte ikonu hodín. Zadajte čas, a potom stlačte **ENTER**. Napríklad, ak chcete nájsť scénu na 1. hodine, 10. minúte a 20. sekunde, zadajte "11020" a stlačte **ENTER**. Ak zadáte nesprávne číslo, stlačte **CLEAR** pre opätovné zadanie.

#### **Označenie obľúbenej scény DVD MOVIE**

Môžete označiť pozíciu na disku na ktorú sa chcete vrátiť. Na želanej pozícii stlačte **MARKER**. Na obrazovke sa nakrátko zobrazí ikona markera. Takto môžete označiť až 9 markerov.

Taktiež môžete pozície vyvolať alebo zmazať. Stlačte **SEARCH** a ponuku [Marker Search]. Použite < alebo → pre výber želaného markera v ponuke a následne stlačte **ENTER** pre jeho vyvolanie alebo **CLEAR** pre vymazanie.

#### **Zobrazenie času prehrávania DVD MOVIE**

Počas prehrávania stlačte tlačidlo **ENTER** a zobrazí sa ukazateľ priebehu prehrávania. Môžete si teda pozrieť aktuálny čas a stav prehrávania.

#### **Pamäť poslednej scény DVD ACD**

Toto zariadenie si uloží do pamäte poslednú scénu disku, ktorý ste naposledy prezerali. Posledná scéna zostane v pamäti aj keď vyberiete disk z prehrávača alebo vypnete jzariadenie. Ak vložíte disk, ktorého posledná scéna je v pamäti, táto sa automaticky vyvolá.

#### **Šetrič obrazovky**

Šetrič obrazovky sa objaví vtedy, keď necháte zariadenie v režime Zastavenia asi päť minút. Ak sa Šetrič obrazovky zobrazí na päť minút, zariadenie sa automaticky vypne.

#### **Virtual Surround**

ŠMôžete využiť priestorový zvuk jednoduchým výberom niektorého z predprogramovaných zvukových efektov podľa typu programu, ktorý chcete počúvať. Vždy po stlačení **VIRTUAL SURROUND** sa zmení priestorový zvuk nasledovne.  $(KONCERT \rightarrow HALA \rightarrow ARENA \rightarrow Normálne (štandardne))$ 

#### **Opakované prehrávanie ACD WMA MP3 DVD**

Požadovaný režim opakovania vyberiete tak, že počas prehrávania opakovane stláčať tlačidlo **PLAY MODE**.

#### Audio CD/zvukové súbory

 $\overline{\mathbf{U}}$  – Opakované prehrávanie aktuálneho súbor/aktuálnej stopy.

 $\sqrt{A_{\text{LL}}}$  – Opakované prehrávanie všetkých súborov alebo stôp.

 $\Rightarrow$  – Prehrávanie všetkých stôp a súborov v náhodnom poradí.

 $\sqrt{4\pi}$  – Opakovné prehrávanie všetkých stôp alebo súborov, a to v náhodnom poradí.

Opakované alebo náhodné prehrávanie zrušíte stlačením tlačidla **CLEAR**.

#### DVD

Opakovanie kapitoly – Opakované prehrávanie jednej kapitoly. Opakovanie titulu – Opakované prehrávanie všetkých kapitol. Do normálneho režimu prehrávania sa vrátite opakovaným stláčaním tlačidla

**PLAY MODE**, čím vyberiete [Vypnuté].

![](_page_13_Picture_30.jpeg)

### **Prehrávanie súboru vo formáte DivX**

Prehrávač umožňuje prehrávať video súbory uložené na disku/zariadení USB/pamäťovej karte a obrazový obsah na diskoch DVD-RW (režim VR). Môžete použiť rôzne funkcie prehrávania. Pozrite si strany 13-14

![](_page_14_Picture_266.jpeg)

#### **Požiadavky na video súbory**

Kompatibilita video súborov s týmto prehrávačom je obmedzená nasledovne:

- Dostupné rozlíšenie: 720 x 576 (Š x V) pixelov.
- Názvy súborov s videom a titulkami nesmú byť dlhšie ako 20 znakov.
- Prípony súborov s videom: ".avi", ".mpg", ".mpeg"
- Titulky k videu, ktoré je možné prehrať: SubRip (.srt / .txt), SAMI (.smi), SubStation Alpha (.ssa/.txt), MicroDVD (.sub/.txt), VobSub (.sub), SubViewer 2.0 (.sub/.txt), TMPlayer (.txt), DVD Subtitle System (.txt)
- Prehrávateľný formát kodekov: "DIVX3.xx", "DIVX4.xx", "DIVX5.xx", "MP43", "3IVX"
- Prehrávateľný formát zvuku: "Dolby Digital", "PCM", "MP3", "WMA"
- Vzorkovacia frekvencia: rozsah 8 až 48 kHz (MP3), rozsah 32 až 48 kHz (WMA)
- Prenosová rýchlosť: rozsah 8 až 320 kbps (MP3), rozsah 32 až 192 kbps (WMA), menej ako 4 Mbps (súbor DivX)
- CD-R/RW, DVD±R/RW Formát: ISO 9660
- DivX 6.0 podporuje len funkciu prehrávania v jednotke.
- Maximálny počet súborov/diskov: menej ako 600 (celkový počet súborov a priečinkov)
- Tento prehrávač nepodporuje súbory, ktoré sú nahraté vo formáte GMC\*1 alebo Qpel\*2. Ide o technológie kódovania videa v norme MPEG4, podobne ako DivX.
	- \*1 GMC Global Motion Compensation
	- \*2 Qpel Quarter pixel

#### **Upozornenie na zobrazenie titulkov k video súboru vo formáte DivX**

Stlačte a podržte **SUBTITLE** na 3 sekundy počas prehrávania. Objaví sa jazykový kód. Stlačte < > pre výber iného jazykového kódu, kým sa titulky nezobrazia správne, a potom stlačte **ENTER**.

#### **Tip:**

Ak počas prehrávania stlačíte tlačidlo **ENTER**, zobrazíte ukazateľa priebehu prehrávania.

### **Počúvanie hudby**

Tento prehrávač umožňuje prehrávať zvukové súbory vo formátoch CD Audio a MP3/WMA.

Môžete použiť rôzne funkcie prehrávania. Pozrite si strany 13-14

![](_page_15_Picture_242.jpeg)

#### **Tipy**:

- Počas prehrávania súboru vo formáte MP3 sa zobrazia informácie o súbore (skladba, album, interprét, priebeh prehrávania).
- Stlačením a podržaním < > prejdete na predchádzajúcu alebo nasledujúcu stranu.
- Na priamy prístup k akejkoľvek stope alebo súboru zadajte číslicových tlačidiel (0-9) číslo stopy, alebo súboru.
- Počas prehrávania je možné pomocou tlačidla **RETURN** ( $\delta$ ) prepínať v zozname skladieb.

#### **Obmedzenia hudobných súborov MP3/WMA**

Kompatibilita MP3/WMA s týmto zariadením je obmedzená takto:

- Prípony súboru: ".mp3", ".wma"
- Vzorkovacia frekvencia: rozsah 8 až 48 kHz (MP3), rozsah 32 až 48 kHz (WMA)
- Prenosová rýchlosť : rozsah 8 až 320 kbps (MP3), rozsah 32 až 192 kbps (WMA)
- CD-R/RW, DVD±R/RW Formát: ISO 9660
- Maximálny počet súborov/diskov: menej ako 600 (celkový počet súborov a priečinkov)

### **Prezeranie fotografických súborov**

![](_page_16_Picture_419.jpeg)

#### **Prezeranie súborov s fotografiami na celej obrazovke**

Počas prezerania fotografií môžete využívať rôzne funkcie prazerania na celej obrazovke.

Pomocou AV< ► vyberte možnosť a potom vyberte príslušné možnosti, ako sú popísané nižšie.

![](_page_16_Picture_5.jpeg)

- **a** Pomocou < ▶ zvýraznite ikonu ( ▶), potom stlačte **ENTER** pre predchádzajúcu nasledujúcu fotografiu.
- **2** Stlačením tlačidla **ENTER** spustite/stavite prezentáciu fotografií.
- **8** Stlačením **ENTER** môžete zmeniť rýchlosť zobrazovania fotogafií. (Rýchlo  $\rightarrow$  Pomaly  $\rightarrow$  Normálne)
- **4.** Stlačením tlačidla **ENTER** otočíte fotografiu v smere/proti smeru hodinových ručičiek.
- **E** Stlačením **ENTER** sputite/pozastavite prehrávanie hudby v pozadí.
- f Stlačením tlačidla **ENTER** ukončíte ponuku možností. Stlačením **Q.MENU** ponuku opäť zobrazíte.

#### **Preskočte na nasledujúcu/predchádzajúcu fotografiu**

Stlačte **SKIP (** $\leftarrow$  **alebo >>I)** pre prezeranie predchádzajúcej/nasledujúcej fotografie.

#### **Prezeranie zväčšeného obrázku fotografie**

Počas prezerania fotografie na celej obrazovke opakovane stláčajte **ZOOM** pre výber režimu lupy. Môžete sa pohybovať cez priblíženú fotografiu pomocou tlačidiel ▲**V< ▶**. Stlačte tlačidlo **CLEAR** pre zatvorenie.

#### **Súbory s fotografiami/snímkami musia spĺňať nasledovné kritériá:**

- Prípony súborov: ".jpg", ".jpeg"
- Veľkosť súboru: odporúča sa menej ako 2 MB
- Disky CD-R/RW, DVD±R/RW vo formáte ISO 9660
- Maximálny počet súborov/zložiek: menej ako 600 (celkový počet súborov a zložiek)
- Počas spustenej prezentácie fotografií sa môžu prehrávať len súbory MP3.

#### **Tip**:

Ak v prípade súborov, ktoré sa nachádzajú na zariadení USB/pamäťovej karte stlačíte číselné tlačidlo (0-9), prehrávač zobrazí príslušný súbor.

### **Použitie externej pamäťovej karty**

Môžete prehrávať súbory vo formáte MP3/WMA/JPEG/Film nachádzajúce sa na pamäťovej karte.

Môžete použiť rôzne funkcie prehrávania. Pozrite si strany 13-14.

![](_page_17_Picture_360.jpeg)

#### **Toto zariadenie podporuje nasledujúce typy kariet**

- Secure Digital Card (SD)
- Multi Media Card (MMC)
- Memory Stick (MS)
- Toto zariadenie podporuje len pamäťové karty so systémom súborov FAT12, FAT16 alebo FAT32.
- Používajte len vyššie uvedené typy pamäťových kariet.
- Kartu je možné do štribiny zasunúť len správnym smerom. Kartu nikdy nezasúvaite nasilu.
- Prehrávač nemusí podporovať každú pamäťovú kartu.
- Počas operácie, resp. práce (prehrávanie, atď.) pamäťovú kartu nevysúvajte.

### **Používanie USB kľúča**

Môžete prehrávať súbory MP3/WMA/JPEG/DivX na pamäťovej jednotke USB vo verzii 2.0 / 1.1

Môžete použiť rôzne funkcie prehrávania. Pozrite si strany 13-14.

![](_page_17_Picture_361.jpeg)

#### **Poznámky k USB kľúču**

- Nevyberajte zariadenie USB v prevádzke.
- Odporúčame aby ste si dôležité súbory zálohovali na USB Flash disk pre ochranu proti náhodnej strate.
- Ak používate predlžovací USB kábel alebo USB HUB (USB ROZBOČOVAČ), zariadenie USB sa nemusí rozpoznať.
- Hudobné súbory (MP3/WMA), fotografické súbory (JPEG) a DivX súbory sa dajú prehrávať. Podrobnosti o prevádzke každého súboru nájdete na príslušných stranách.
- Maximum Súborov na USB Flash mechanike: Menej ako 600 (celkový počet súborov a priečinkov)
- Funkcia USB tohto zariadenia nepodporuje všetky druhy USB zariadení.
- Toto zariadenie nepodporuje digitálny fotoaparát a mobilný telefón.
- USB port zariadenia nesmie byť pripojený k počítaču. Zariadenie sa nesmie používať na ukladanie údajov.

### **Priame nahrávanie cez USB**

Pred nahrávaním pripojte k zariadeniu USB kľúč. Nastavte voľbu [Kvalita záznamu] podľa potreby. (pozri stranu 12)

![](_page_18_Picture_319.jpeg)

#### **Poznámky k priamemu nahrávaniu cez USB**

- Nahrávať sa dajú iba stopy z diskov audio CD.
- Ak použijete túto funkciu, na USB kľúči sa automaticky vytvorí priečinok "CD\_REC", do ktorého sa potom uloží(ia) hudobný(é) súbor(y).
- Ak vytiahnete USB kľúč alebo vypnete zariadenie počas nahrávania, môže sa vyskytnúť porucha.
- Ak na USB kľúči nie je dostatok voľného miesta, nahrávanie nie je k dispozícii. Ak chcete uvoľniť miesto na USB kľúči, vymažte z neho súbory pomocou počítača.
- Disky CD-G a disky Audio CD kódované systémom DTS sa nedajú nahrávať.
- Externý pevný disk, čítačka kariet viacerých druhov kariet, zariadenie USB s viacerými partíciami, pamäťová karta, uzamknuté zariadenie a prehrávač MP3 sa nepodporujú.
- Formát nahrávania: súbor typu MP3
- Kódovacia prenosová rýchlosť: 128 Kbps / 160 Kbps / 192 Kbps / 256 Kbps / 320 Kbps
- Maximálny počet súborov/priečinkov: Menej ako 600 (celkový počet súborov a priečinkov)
- Na priamy prístup ku ktorémukoľvek súboru zadajte číslo súboru pomocou číslicových tlačidiel (0-9).

Výroba neoprávnených kópií materiálu chráneného proti kopírovaniu, vrátane počítačových programov, súborov, vysielaní a zvukových nahrávok, môže byť porušením autorských práv a môže napĺňať podstatu trestného činu. Toto zariadenie by ste nemali používať na takého účely.

> **Buďte zodpovedný Rešpektujte autorské práva**

## **kódy Jazykovy**

Použite tento zoznam na zadanie vášho želaného jazyka pre nasledujúce pôvodné nastavenia: Audio Disk, Disk s titulkami, Ponuka disku.

![](_page_19_Picture_851.jpeg)

### **Kódy oblasti**

![](_page_19_Picture_852.jpeg)

![](_page_20_Picture_325.jpeg)

## **Špecifikácie**

![](_page_20_Picture_326.jpeg)

- RCA Video/Audio kábel
- AC Adaptér (IM120W-200B)
- Automobilový adaptér
- Diaľkový ovládač
- Batéria pre diaľkový ovládač (Lítiová batéria)
- Batéria
- Puzdro
- Súprava do auta

**Prevedenie a špecifikácie podliehajú zmene bez predchádzajúceho oznámenia.**

### **Užívajte si v aute s Headrest Mounting Bracket (Montážnou konzolou na oporu pre hlavu)**

Ak zariadenie pripevníte na zadnú časť predného sedadla, môžete si vychutnať video, zatiaľ čo sedíte na zadnom sedadle.

#### **Varovania**

• Šofér nesmie zariadenie obsluhovať, keď je vozidlo v pohybe. Nepoužívajte zariadenie vtedy, keď ho šofér môže vidieť. Ak šofér zariadenie používa alebo

sa naň pozerá vtedy, keď je vozidlo v pohybe, môže ho rozptýliť, a tým spôsobiť vážnu nehodu, zranenie alebo poškodenie majetku.

- Zariadenie nepripevňujte ani neodpájajte počas šoférovania a nepripevňujte ho na nasledovné miesta, inak to môže spôsobiť zranenie alebo dopravnú nehodu:
- kdekoľvek inde, ako na zadnú časť sedadla
- na mieste, ktoré zasahuje do výhľadu šoféra alebo do riadenia auta
- na mieste, ktoré zasahuje do činnosti airbagu
- na mieste, ktoré zasahuje do prístrojov riadenia vozidla
- závislosti od typu opory pre hlavu možno konzolu nebudete môcť pripevniť.

![](_page_21_Picture_11.jpeg)

![](_page_21_Figure_12.jpeg)

Odstráňte oporu pre hlavu (Pozri príručku pre užívateľa

auta).

Nasuňte montážnu konzoly opierky hlavy na podperu.

![](_page_21_Picture_15.jpeg)

<sub>3</sub>

Nastavte vodorovný a zvislý uhol podľa potreby a môžete si vychutnávať filmy.

**Poznámka:** pri nastavovaní uhlov uvoľnite nastavovacie skrutky. Pri násilnom nastavovaní môže dôjsť k poškodeniu vo vnútri montážnej konzoly na opierku hlavy.

![](_page_22_Picture_0.jpeg)

![](_page_22_Picture_1.jpeg)